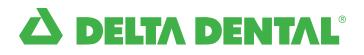

## How to Find a Network Dentist

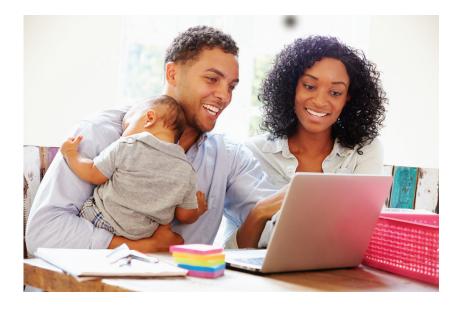

# There are two easy ways to find a dentist in your area:

From your smart phone using the Delta Dental mobile app

Delta Dental mobile app

From your computer at DeltaDentalCT.com

### Follow these five easy steps:

1. Click on "Find a Dentist"

#### Computer: DeltaDentalCT.com

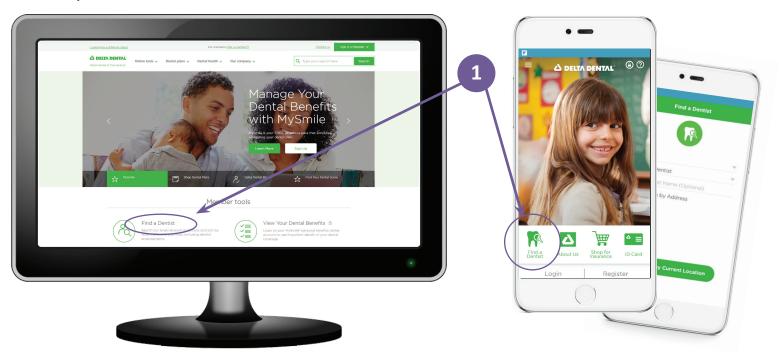

#### Follow these five easy steps: continued

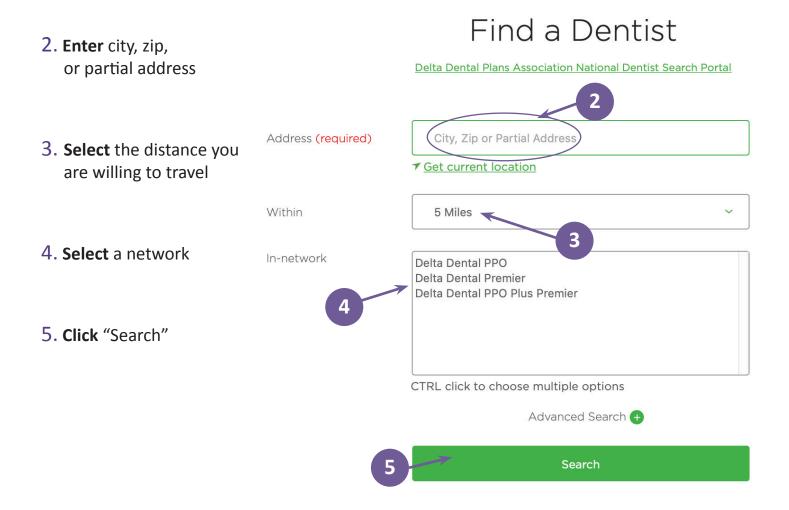

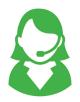

Questions about the networks or a dentist's participation?

Call the Delta Dental Customer Service Department at **800-452-9310** or call **800-DELTAOK** to have a listing sent to you.

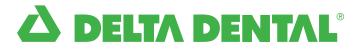